## **Guidance: Attaching Pre-licensing Form**

Attaching the pre-licensing form is required only for new "initial" youth camp applications.

1. Select Choose File

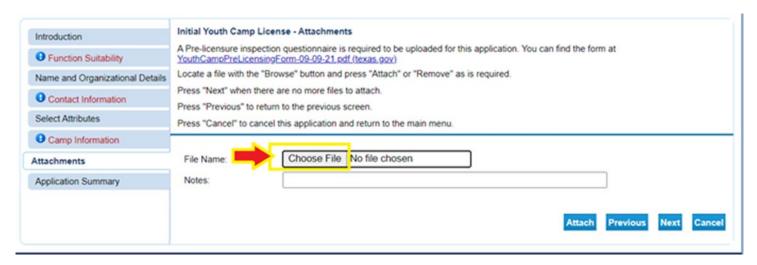

2. Navigate to the form you need to upload and select it by double clicking it or by selecting it and clicking the Open button:

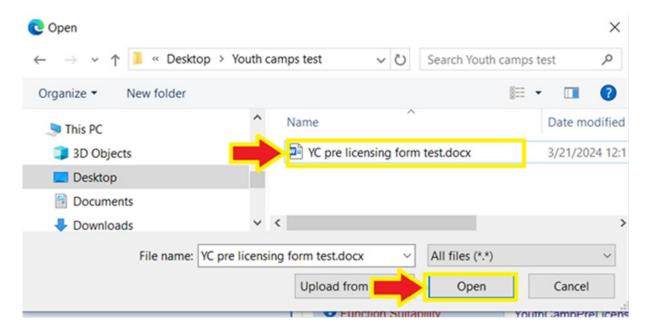

3. Finally, add a description of the document in the "Notes" tab click the "Attach" button:

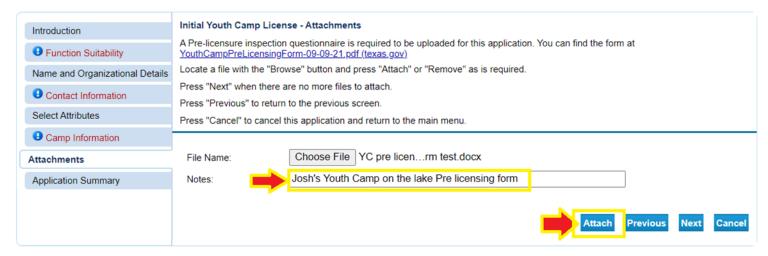

4. Repeat previous steps for all documents you need to attach. Then click Next.

512-834-6788 phone | 512-206-3792 fax | PHSCPS@dshs.texas.gov

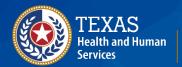